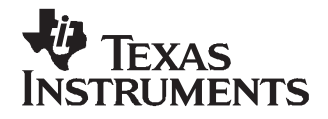

# **DAC8871 Evaluation Module**

This user's guide describes the characteristics, operation, and the use of the DAC8871 evaluation module (EVM). It covers all pertinent areas involved to properly use this EVM board along with the devices that it supports. The document includes the physical printed-circuit board layout, schematic diagram, and circuit descriptions.

#### **Related Documentation From Texas Instruments**

To obtain <sup>a</sup> copy of any of the following TI documents, call the Texas Instruments Literature Response Center at (800) 477-8924 or the Product Information Center (PIC) at (972) 644-5580. When ordering, identify this manual by its title and literature number. Updated documents can also be obtained through the TI Web site at [www.ti.com](http://www.ti.com).

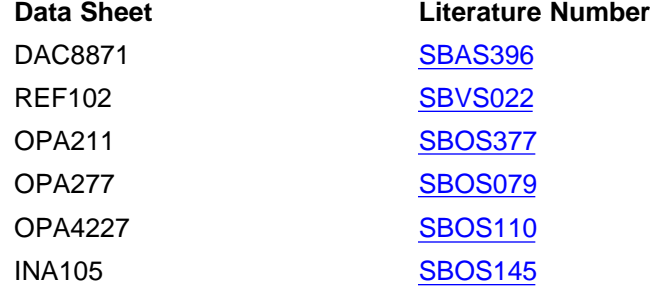

#### **Questions about this or other data converter EVMs?**

If you have questions about this or other Texas Instruments data converter evaluation modules, send an e-mail to the Data Converter Application Team at dataconvapps@list.ti.com. Include in the subject heading the product in which you are interested.

#### **Contents**

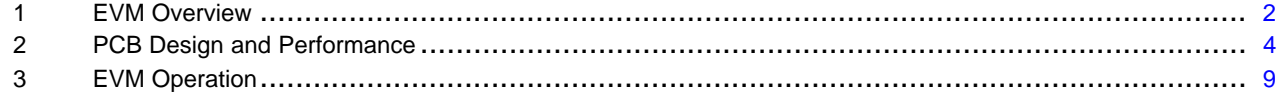

#### **List of Figures**

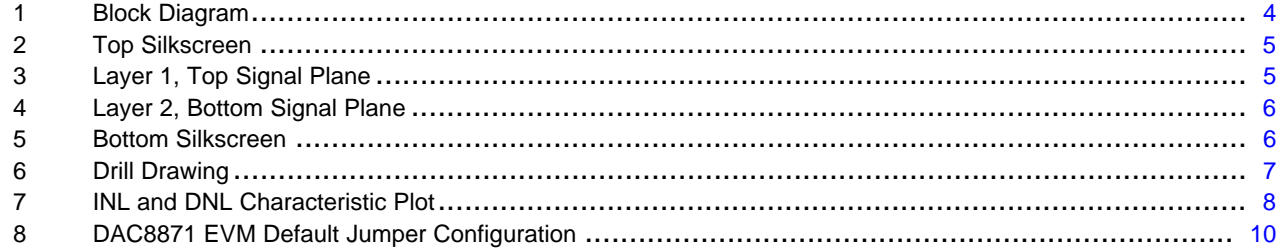

#### **List of Tables**

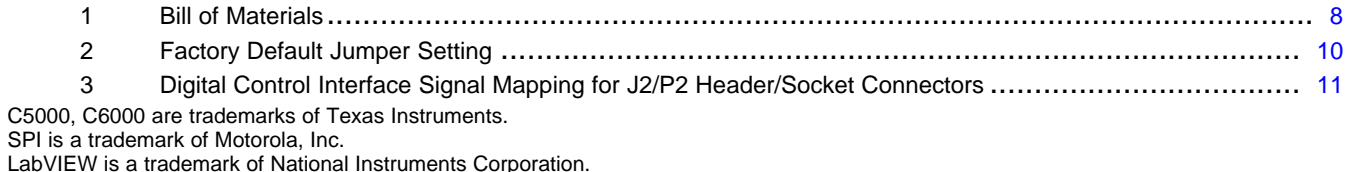

<span id="page-1-0"></span>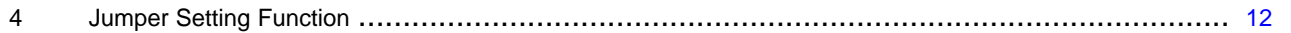

#### **1 EVM Overview**

This section gives <sup>a</sup> general overview of the DAC8871 evaluation module (EVM) and describes some of the factors to be considered when using this module.

#### **1.1 Features**

This EVM features the DAC8871 digital-to-analog converter. The DAC8871EVM is <sup>a</sup> simple evaluation module designed for <sup>a</sup> quick and easy way to evaluate the functionality and performance of the 16-bit, high-resolution, high-voltage output, single-channel, and serial input DAC. This EVM features <sup>a</sup> high-speed serial interface of up to 50 MHz to communicate with any host microprocessor or DSP-based system.

The DAC8871 is designed to work with bipolar output range or unipolar output range depending on the reference voltage that is applied to the reference input high and low pins ( $V_{REF}H$  and  $V_{REF}L$ ) of the device. The voltage reference configuration implemented on this EVM uses the Kelvin connection feature of the DAC8871 device. This connection helps to minimize the internal errors caused by the changing reference current and its associated circuit impedances.

A +10-V precision voltage reference is provided onboard via U3 (REF102) to supply the necessary external reference voltage to set the DAC8871 output range. Though only <sup>±</sup>10-V output range is provided on the board, the provision of test points TP1 and TP2 allows users to select their own external reference supply of up to  $\pm 18$  V maximum.

#### **1.2 Power Requirements**

The following sections describe the power requirements of this EVM.

#### **1.2.1 Supply Voltage**

The DC power supply requirement for this DAC8871EVM ( $V_{DD}$ ) is selectable between +3.3 V and +5 V via the W9 jumper header. The +3.3 V comes from J3-9, and the +5 V comes from J3-10 terminal, when plugged in via the 5-6K interface board or other interface platform. These power supply voltages are referenced to digital ground through the J3-5 terminal.

The  $V_{\text{CC}}$  and  $V_{\text{SS}}$  that range from +19.8 V maximum to -19.8 V minimum connect through the J3-1 and J3-2 terminals, respectively. All the analog power supplies are referenced to analog ground through the J3-6 terminal.

#### **CAUTION**

To avoid potential damage to the EVM board, ensure that the correct cables are connected to their respective terminals as labeled on the EVM board.

Stresses above the maximum listed voltage ratings may cause permanent damage to the device.

#### **1.2.2 Reference Voltage**

The DAC8871 requires an external reference source to set the DAC's operating voltage output range. By applying the desired voltage between the range of 0 V to +18 V into the  $V_{RFF}H$  pin sets the positive range of the DAC8871 output. In like manner, applying the desired voltage between the range of –18 V to ( $V_{RFF}H - 1.25$  V) into the  $V_{RFF}L$  pin sets the negative range of the DAC8871 output. The voltages applied into the  $V_{REF}H$  and  $V_{REF}L$  pins dictate the mode of operation of the DAC (i.e., either unipolar or bipolar mode).

**www.ti.com**

**TRI IMFNTS** 

For optimum performance, the DAC8871 supports <sup>a</sup> set Kelvin connection to the external reference via  $V_{REFH}F$  and  $V_{REFH}S$  pins, as well as  $V_{REF}F$  and  $V_{REF}S$  pins. This option for reference configuration minimizes the internal errors caused by the changing reference current and its associated circuit impedances.

A +10-V precision voltage reference is provided for the external reference source of the DAC through REF102, U3. The -10-V reference supply is generated by inverting the +10-V output of the REF102 via the INA105 or an OPA227 and some resistor components. This EVM uses the INA105 as its default component to generate the –10-V reference voltage.

The reference voltages are selectable via jumpers W1 and W3. When shorting pins 1 and 2 of both jumpers, the onboard +10-V reference via REF102 is selected. Shorting pins 2 and 3 of both jumpers selects the reference voltages that are applied via J1 pins 18 and 20, respectively. These voltages normally come from the host platform that is used to interface with the DAC8871EVM.

The test points TP1 and TP2 are also provided to allow the user to connect other external reference sources if the onboard reference circuit is not desired. The external voltage reference should not exceed the applied power supplies  $V_{CC}$  and  $V_{SS}$  of the DAC under test.

#### **CAUTION**

When applying an external voltage reference through TP1 or J1-20 and TP2 or J1-18, ensure that it does not exceed  $\pm$ 18 V. Otherwise, this can permanently damage the DAC8871, U1, device under test.

# **1.3 EVM Basic Functions**

This EVM is designed primarily as <sup>a</sup> functional evaluation platform to test certain functional characteristics of the DAC8871 digital-to-analog converter. Functional evaluation of the installed DAC device can be accomplished with the use of any microprocessor, DSP, or some sort of <sup>a</sup> signal/waveform generator.

The headers J2 (top side) and P2 (bottom side) are passed through connectors provided to allow the control signals and data required to interface <sup>a</sup> host processor or waveform generator to the DAC8871EVM using <sup>a</sup> custom-built cable.

An adapter interface board (5-6K adapter interface board) is also available to fit and mate with the TI C5000™ and C6000™ DSP Starter Kit (DSK). This eliminates the need for <sup>a</sup> user to build <sup>a</sup> custom cable. In addition, this EVM can connect to and interface with an MSP430-based platform (HPA-MCU) that uses the MSP430FG4618 microprocessor. For more details or information regarding the 5-6K adapter interface board or the HPA-MCU platform, call Texas Instruments or send an e-mail to dataconvapps@list.ti.com.

The DAC output can be monitored through pins 2 and 6 of the J1 header connector.

[Figure](#page-3-0) 1 shows <sup>a</sup> block diagram of the EVM.

<span id="page-3-0"></span>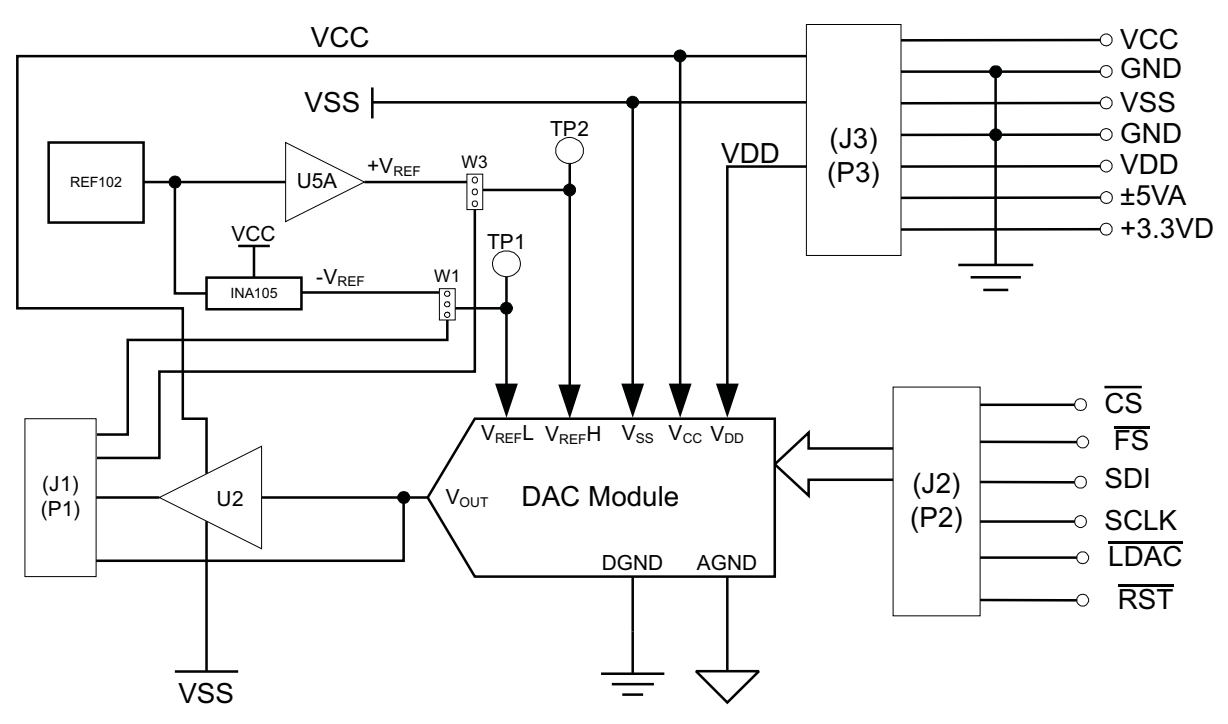

**Figure 1. Block Diagram**

# **2 PCB Design and Performance**

This section discusses the layout design of the PCB and describes the physical and mechanical characteristics of the EVM, as well as <sup>a</sup> brief description of the EVM test performance procedure performed. Also included is the list of components used on this evaluation module.

## **2.1 PCB Layout**

The DAC8871EVM is designed to preserve the performance quality of the DAC, the device under test, as specified in the data sheet. The key to <sup>a</sup> successful design implementation is the careful analysis of the EVM's physical restrictions and the elements that can contribute to the EVM's potential performance degradation. By properly selecting the right components and building the circuit correctly, obvious attributes that can diminish EVM performance can be taken cared of during the schematic design phase. Good circuit design includes adequate bypassing, identifying, and managing the analog and digital signals, along with understanding the components mechanical attributes.

An obscure part of the design process can be the layout. The main concern is primarily with the placement of components and the proper routing of signals. Bypass capacitors should be placed as close as possible to the pins, and analog and digital signals should be properly separated from each other. Because the power and ground plane is important, it should be carefully considered in the layout process. A solid plane is ideal but if this is impractical, <sup>a</sup> split plane can be used. When considering <sup>a</sup> split plane design, analyze the component placement and carefully split the board into its analog and digital sections, starting from the device under test. The ground plane plays an important role in controlling the noise and other effects that otherwise contributes to the error of the DAC output. To ensure that the return currents are handled properly, route the appropriate signals only in their respective sections, meaning that the analog traces should only lay directly above or below the analog section and the digital traces in the digital section. Minimize the length of the traces, but use the biggest possible trace width that is allowable in the design. These design practices can be seen in [Figure](#page-4-0) 2 through [Figure](#page-6-0) 6.

The DAC8871 EVM board is constructed on <sup>a</sup> two-layer printed-circuit board using <sup>a</sup> copper-clad FR-4 laminate material. The printed-circuit board has a dimension of 43,1800 mm (1.7000 inch)  $\times$  82,5500 mm (3.2500 inch), and the board thickness is 1,5748 mm (0.062 inch). [Figure](#page-4-0) 2 through [Figure](#page-6-0) 6 show the individual artwork layers.

<span id="page-4-0"></span>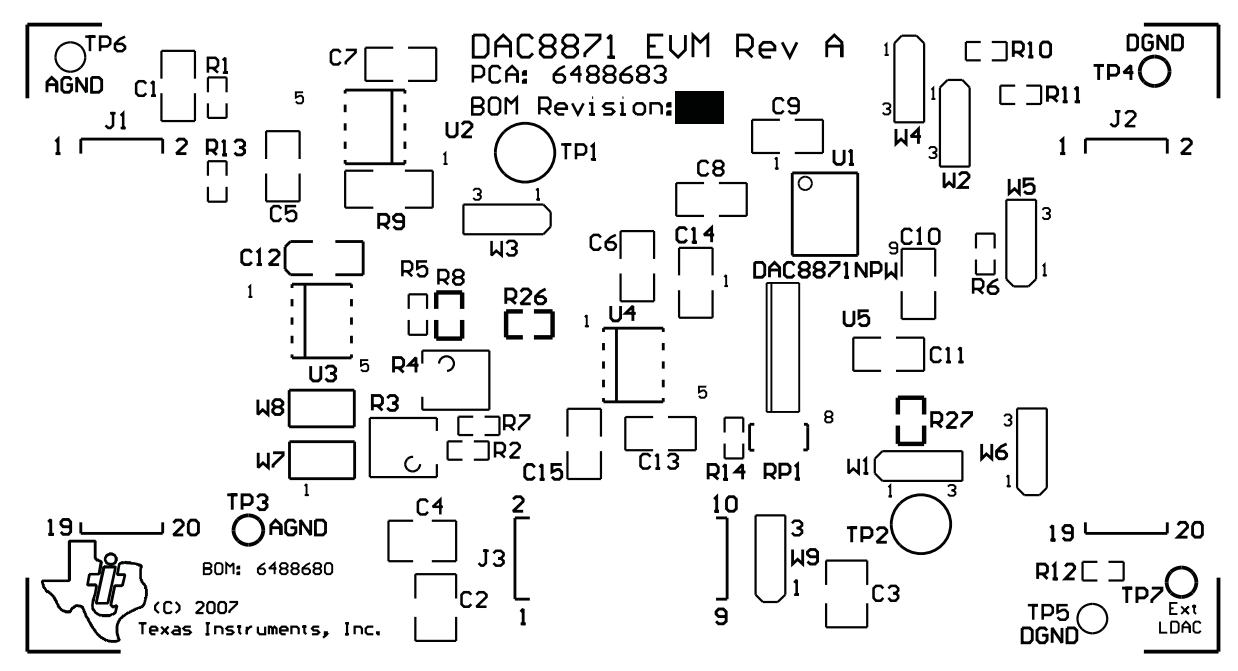

**Figure 2. Top Silkscreen**

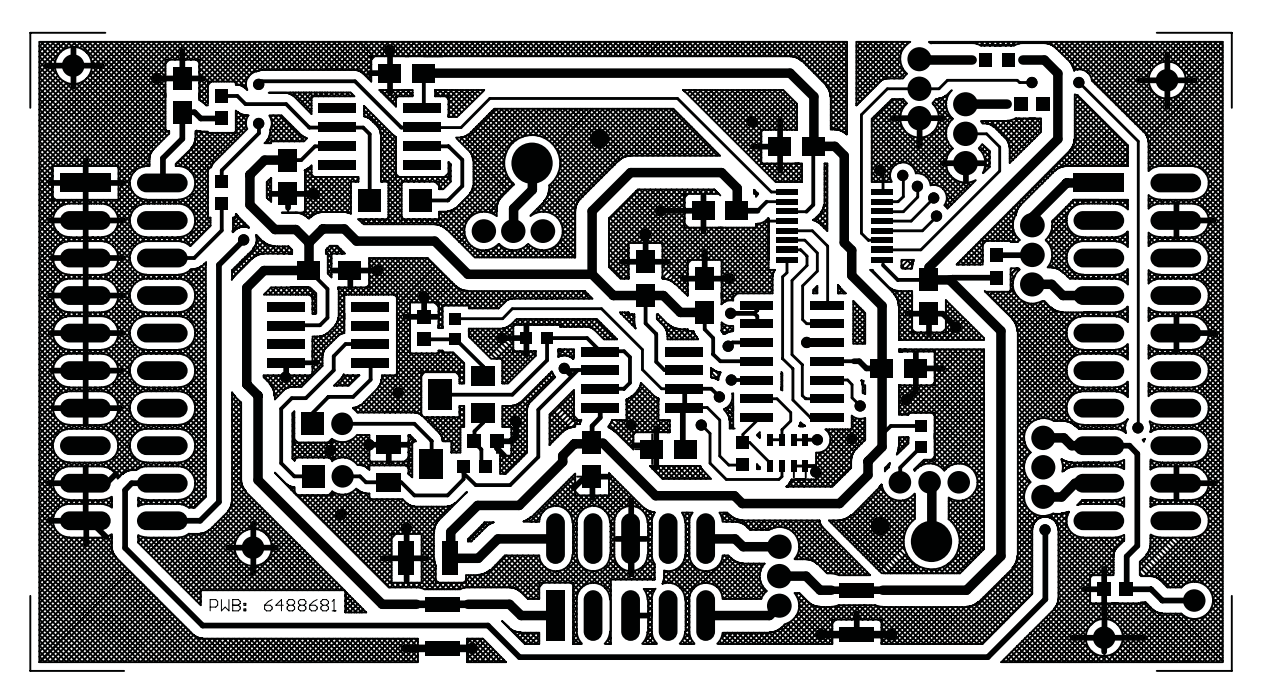

**Figure 3. Layer 1, Top Signal Plane**

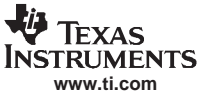

ſ

<span id="page-5-0"></span>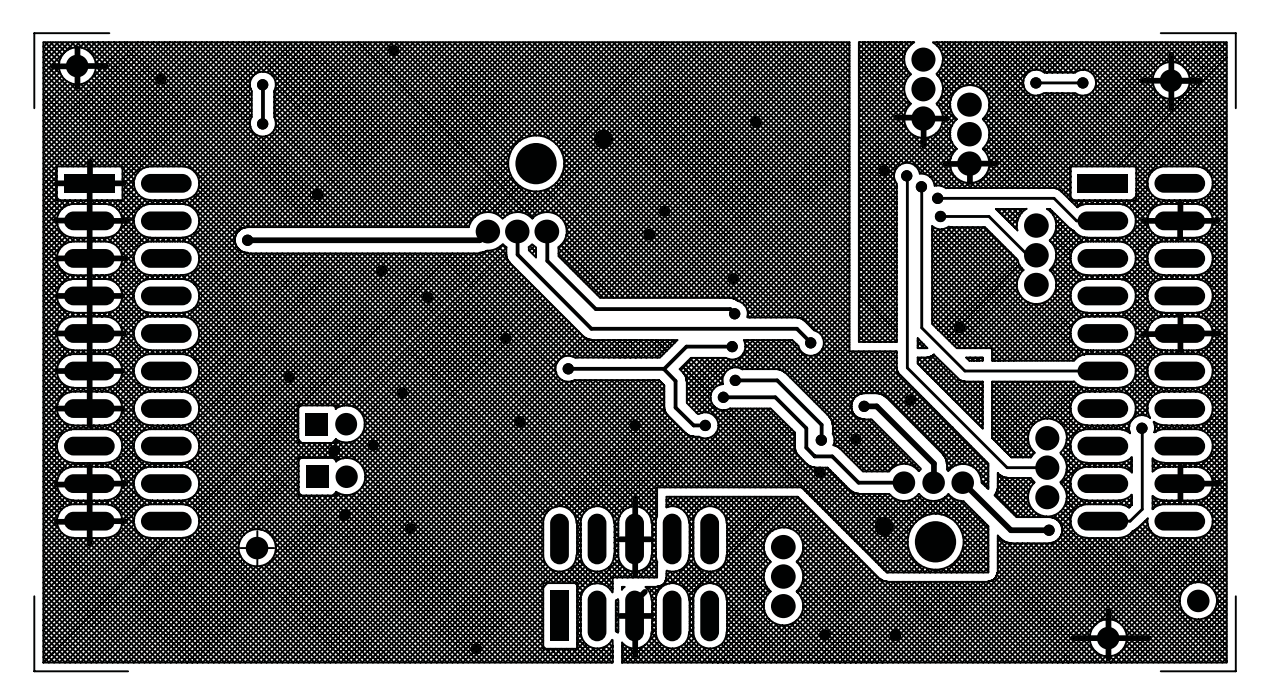

**Figure 4. Layer 2, Bottom Signal Plane**

**Figure 5. Bottom Silkscreen**

ſ

<span id="page-6-0"></span>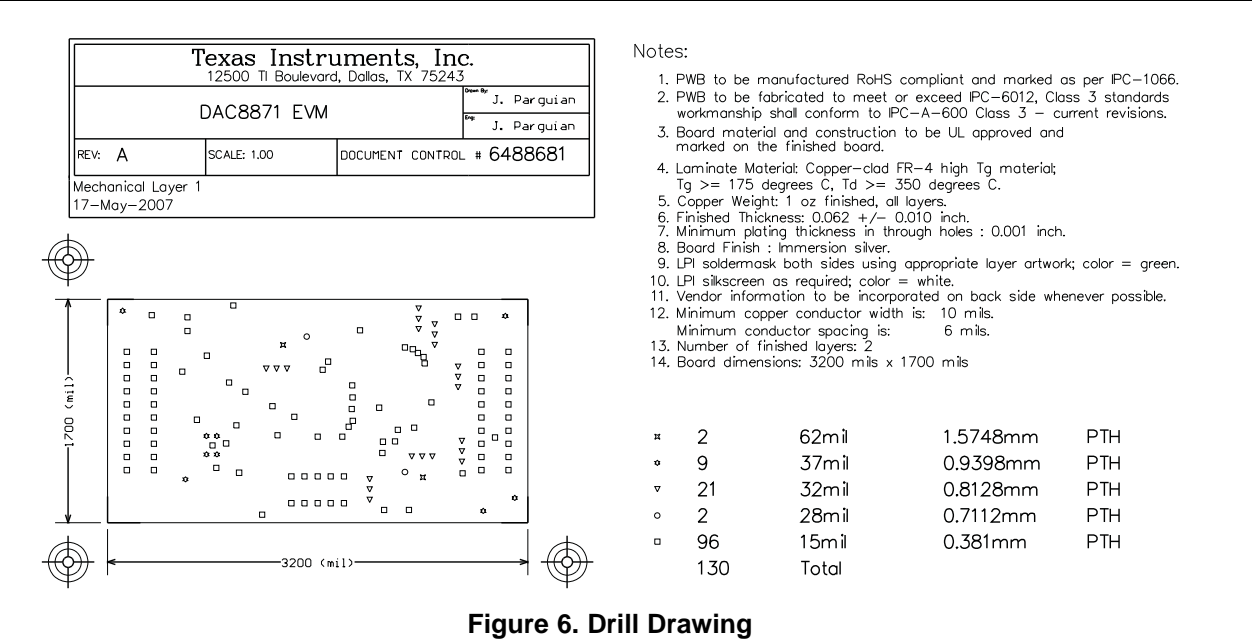

# **2.2 EVM Performance**

The EVM performance test is carried out using <sup>a</sup> high-density DAC bench test board, an Agilent 3458A digital multimeter, and <sup>a</sup> personal computer running the LabVIEW™ software. The EVM board is tested for all codes of 65535, and the device under test (DUT) is allowed to settle for 1 ms before the meter is read. This process is repeated for all codes to generate the measurements for INL and DNL.

[Figure](#page-7-0) 7 shows the INL and DNL characteristic plots.

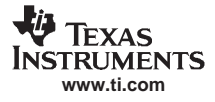

<span id="page-7-0"></span>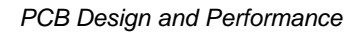

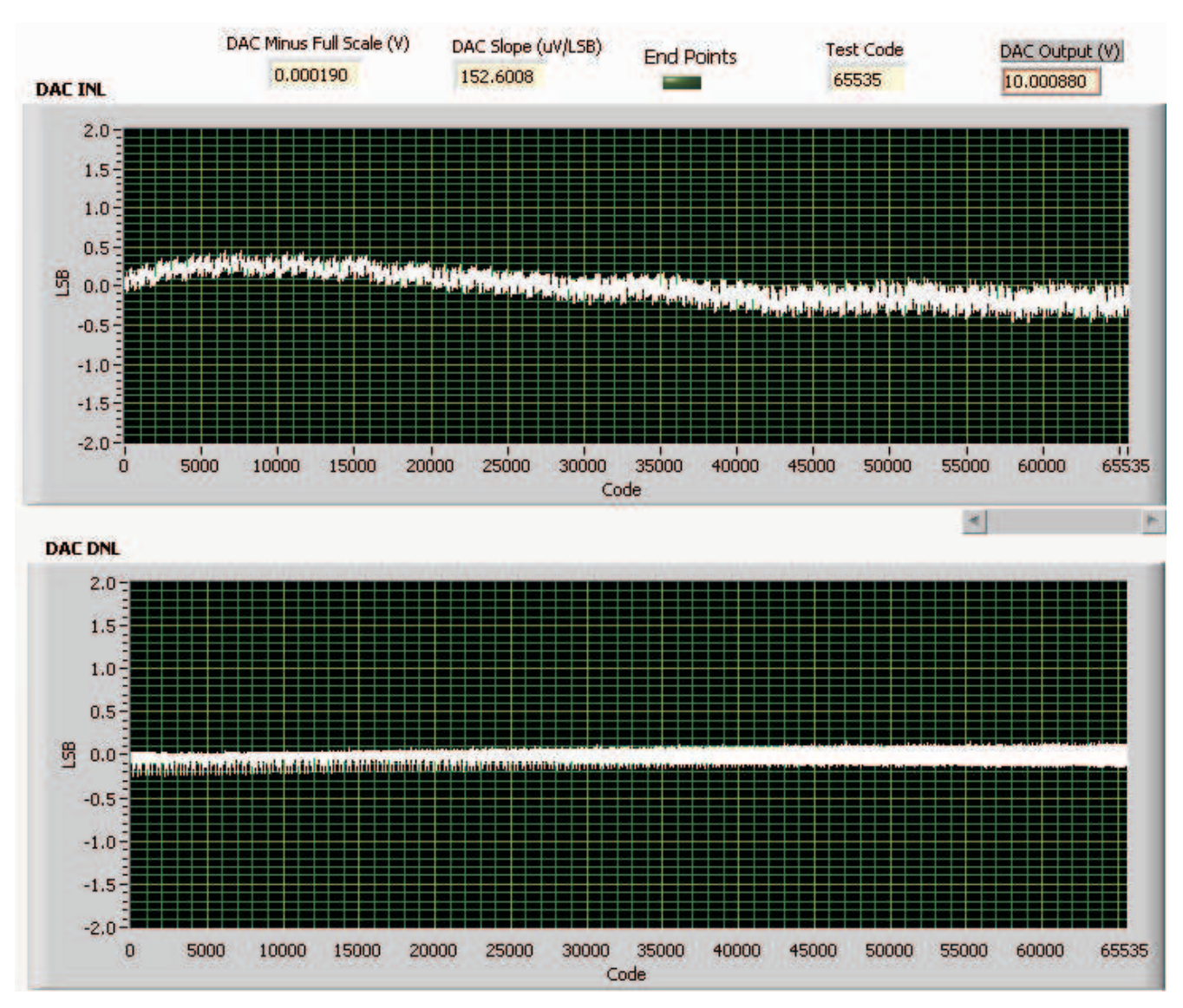

**Figure 7. INL and DNL Characteristic Plot**

# **2.3 Bill of Materials**

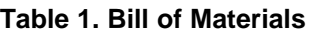

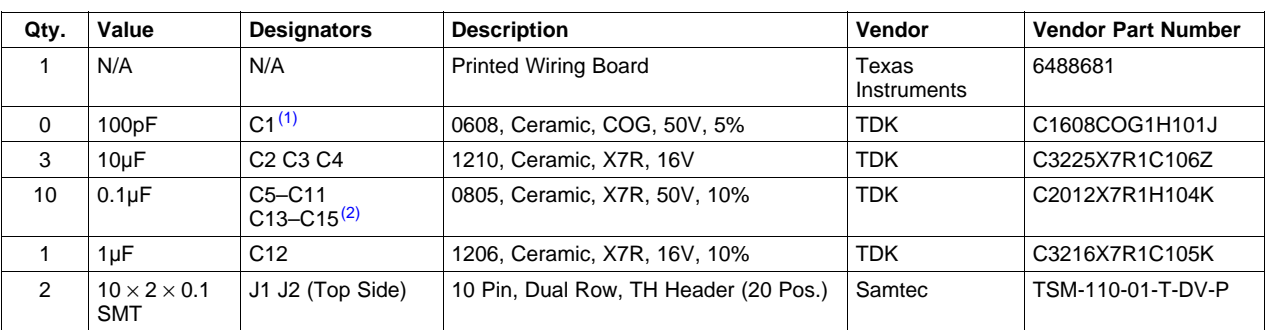

(1) Do NOT install the following: C1, R2, R3, R4, R5, R7, R8, R14 and RP1. (2) Default parts for the negative reference circuit: C6, C13, C15, R26, R27 and U4.

<span id="page-8-0"></span>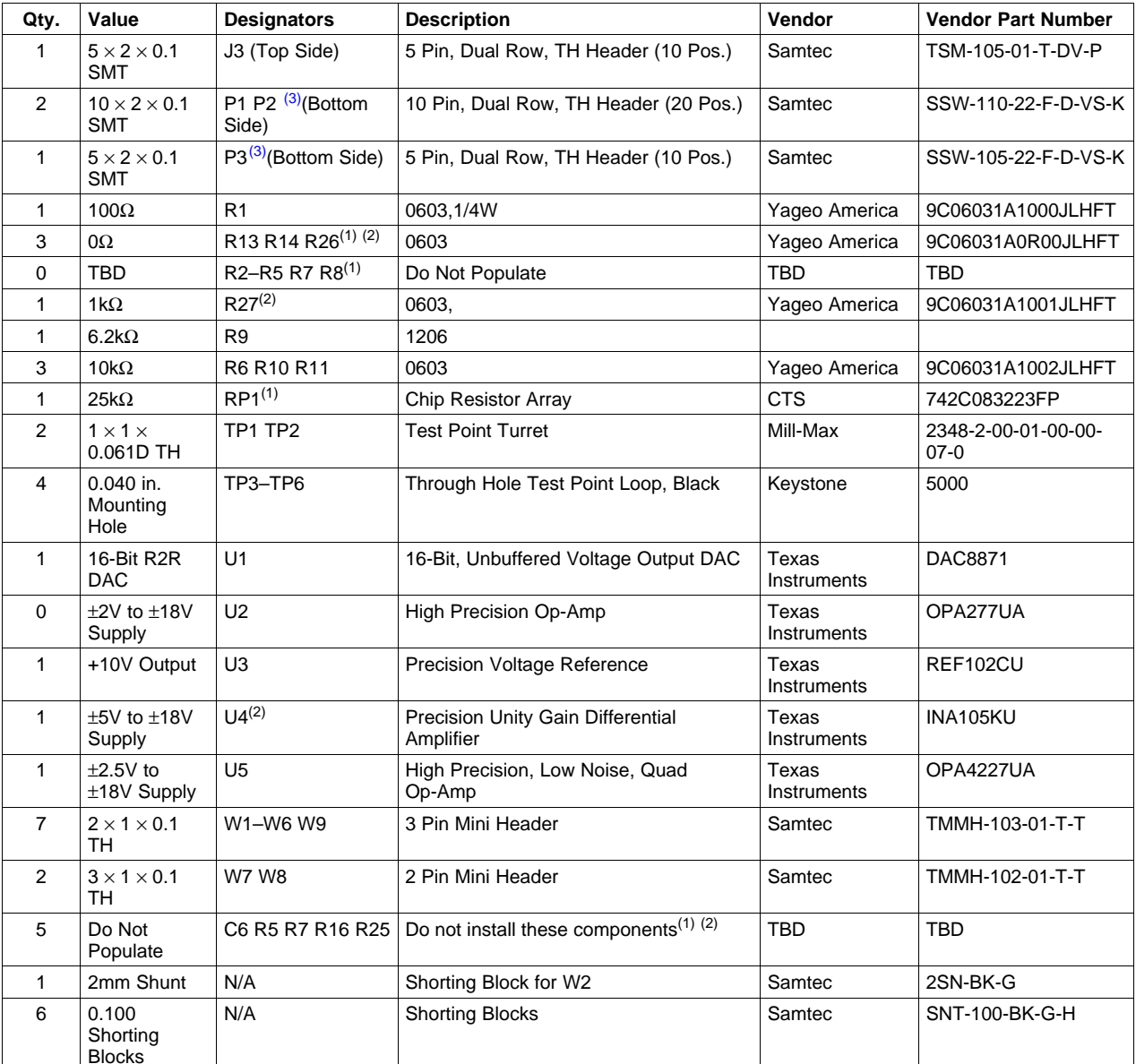

## **Table 1. Bill of Materials (continued)**

(3) P1, P2 and P3 parts are not shown in the schematic diagram. All the P designated parts are installed in the bottom side of the PC Board opposite the J designated counterpart. Example, J2 is installed on the topside while P2 is installed in the bottom side opposite of J2.

# **3 EVM Operation**

This section covers the EVM operation in detail to provide guidance to the user in evaluating the onboard DAC and how to interface the EVM to <sup>a</sup> specific host processor.

See the DAC8871 data sheet ([SBAS396\)](http://www-s.ti.com/sc/techlit/SBAS396) for information about its serial interface and other related topics.

The EVM board is factory tested and configured to operate in the bipolar output mode.

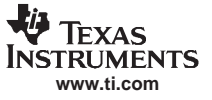

# <span id="page-9-0"></span>**3.1 Factory Default Setting**

The EVM board is set to its default configuration from the factory as described in the Table 2 to operate in bipolar <sup>±</sup>10-V mode of operation. Figure 8 shows the default jumper configuration as described in the table for the DAC8871.

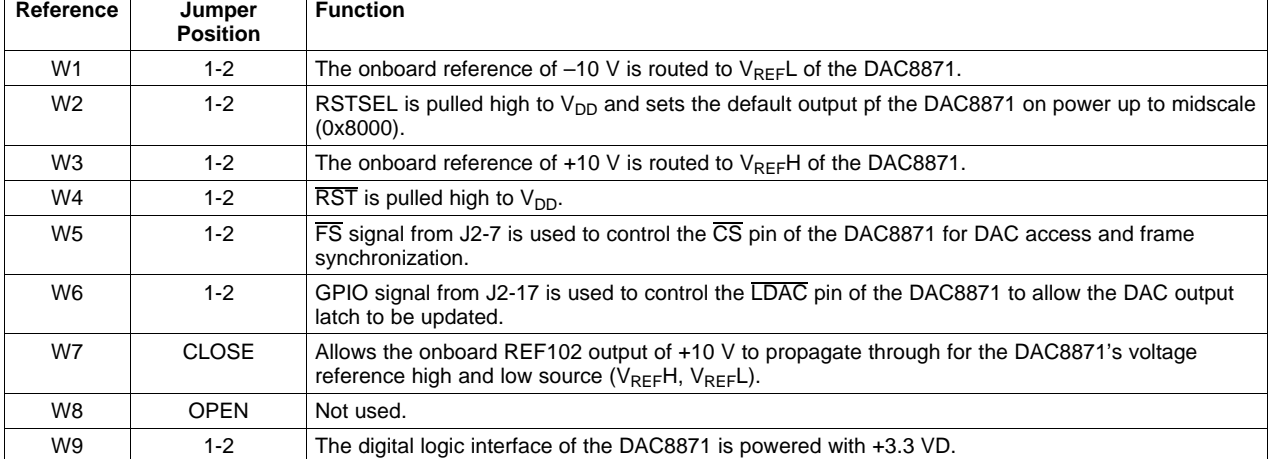

## **Table 2. Factory Default Jumper Setting**

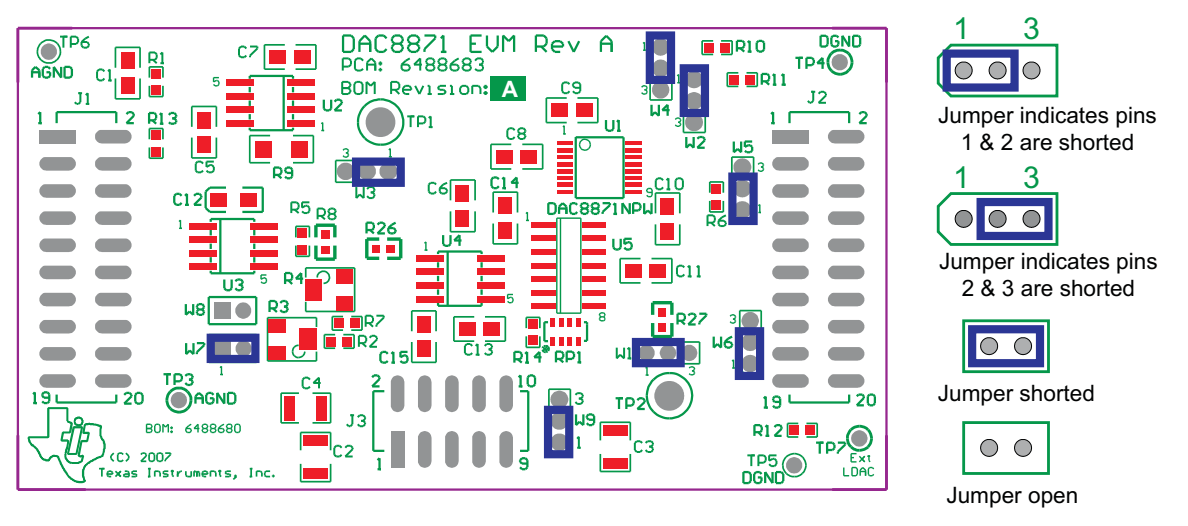

**Figure 8. DAC8871 EVM Default Jumper Configuration**

## **3.2 Host Processor Interface**

The host processor basically drives the DAC; therefore, the DAC's proper operation depends on the successful configuration between the host processor and the EVM board. In addition, <sup>a</sup> properly written code is also required to operate the DAC.

A custom cable can be made specific to the host interface platform that the user selects. The EVM allows interface to the host processor through the J2 header connector for the serial control signals and the serial data input.

An interface adapter board is also available for <sup>a</sup> specific TI DSP starter kit as well as an MSP430-based microprocessor as previously mentioned in this manual. Using the interface board eliminates the task of building customize cables and allows easy configuration of <sup>a</sup> simple evaluation system.

The DAC8871 interfaces with any host processor capable of handling SPI™ protocols or the TI DSP. For more information regarding the DAC8871 data interface, see the DAC8871 data sheet ([SBAS396](http://www-s.ti.com/sc/techlit/SBAS396)).

# <span id="page-10-0"></span>**3.3 Digital Control Interface**

The DAC8871 supports the standard high-speed SPI serial interface to communicate with microprocessors or DSP devices. The EVM incorporates <sup>a</sup> pass-through connector to accommodate the digital control interface to the DAC8871 device via J2 (top side) and P2 (bottom side) header/socket connectors. The signals on this pass-through connector are shown in Table 3.

| <b>Pin Number</b> | Signal                 | <b>Function</b>                                                                                                    |
|-------------------|------------------------|----------------------------------------------------------------------------------------------------|
| J2.1/P2.1         | $\overline{\text{CS}}$ | Primary synchronization and device enable input for the DAC8871. Host microcontroller's STE<br>signal for SPI interface.                                     |
| J2.3/P2.3         | <b>SCLK</b>            | Serial interface clock.                                                                                                    |
| J2.5/P2.5         | Unused                 |                                                                                                    |
| J2.7/P2.7         | FS                     | Secondary synchronization and device enable input for the DAC8871. Host microcontroller's<br>STE signal for SPI interface or FS signal from DSP host system. |
| J2.9/P2/9         | Unused                 |                                                                                                    |
| J2.11/P2.11       | <b>SDI</b>             | Serial data input.                                                                                                    |
| J2.13/P2.13       | Unused                 |                                                                                                    |
| J2.15/P2.15       | GPIO1/INT              | GPIO signal to control LDAC for DAC output latch update.                                                                                                    |
| J2.17/P2.17       | GPIO2/TOUT             | Alternate GPIO signal to control LDAC for DAC output latch update.                                                                                           |
| J2.19/P2.19       | <b>RST</b>             | GPIO signal to control RST for DAC reset function.                                                                                                    |

**Table 3. Digital Control Interface Signal Mapping for J2/P2 Header/Socket Connectors**

# **3.3.1 CS or FS Signal**

The CS and FS signals of the EVM are interchangeable, and therefore the signal to be used depends on the host controller that is selected to communicate with the DAC8871EVM. Either signal can be chosen to drive the DAC8871 Chip Select ( $\overline{CS}$ ) pin. The basic function of the  $\overline{CS}$  and  $\overline{FS}$  signal is to drive the  $\overline{CS}$  pin of the DAC8871 to enable the device communication port and to synchronize the data going into the device immediately following its high-to-low transition. This signal must be held low while the host processor is accessing the DAC. The low-to-high transition of this signal transfers the content of the serial shift register to the DAC input register.

## **3.3.2 SCLK Signal**

The SCLK signal is the clock necessary to load the serial data input into the DAC's serial shift register. The serial clock rate can operate at speeds up to 50 MHz. The 16-bit data is shifted out of the bus master synchronously on the falling edge of SCLK and latched on the rising edge of SCLK into the DAC's serial shift register. The most-significant bit (MSB) is the first bit that is sent out to the DAC. After 16-bits are transferred or 16 SCLK cycles are generated, the bus master must take the CS signal high immediately. If the CS signal is held low and more than 16 SCLK cycles are applied, the last SCLK cycle is considered the location of the least-significant bit (LSB) of the 16-bit word that is loaded into the DAC's serial shift register. Hence, the user must know the data word alignment with respect to SCLK or the data input will be corrupted. If this happens, simply reload the DAC latch with the new 16-bit word.

## **3.3.3 SDI Signal**

The SDI signal is the serial data input that is loaded into the DAC's serial shift register with respect to SCLK.

## **3.3.4 LDAC Signal**

The LDAC signal is the control input signal necessary to load the DAC register with the content of the input register. This signal is active low and can be triggered synchronously or asynchronously.

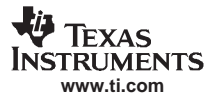

<span id="page-11-0"></span>EVM Operation

#### **3.3.5 RST Signal**

The RST signal is the control input necessary to reset the device to a known state that is determined by the state of the RSTSEL pin when the RST pin is asserted. If RSTSEL is tied to DGND, the DAC latch is cleared (0 V) and  $V_{OUT}$  is minimum scale (i.e.,  $V_{REF}L$ ). If RSTSEL is tied to  $V_{DD}$ , the DAC latch is set to midscale and  $V_{OUT}$  is equal to  $(V_{REF}H - V_{REF}L)/2$ . This pin is active low.

## **3.4 Analog Output**

The EVM includes an external operational amplifier, U2, as the output buffer circuit for the DAC. The buffered output can be monitored through J1 pin 2, whereas the unbuffered output of the DAC can be monitored through J1 pin 6 if R13 is populated.

A low-pass filter circuit using R1 and C1 is also included for the DAC output, if desired. The components are not populated by default when it ships out of the factory; therefore, the user must provide the desired components. The resistor R1 is shunted using <sup>a</sup> jumper resistor.

#### **3.5 Jumper Setting**

Table 4 shows the function of each specific jumper setting of the EVM.

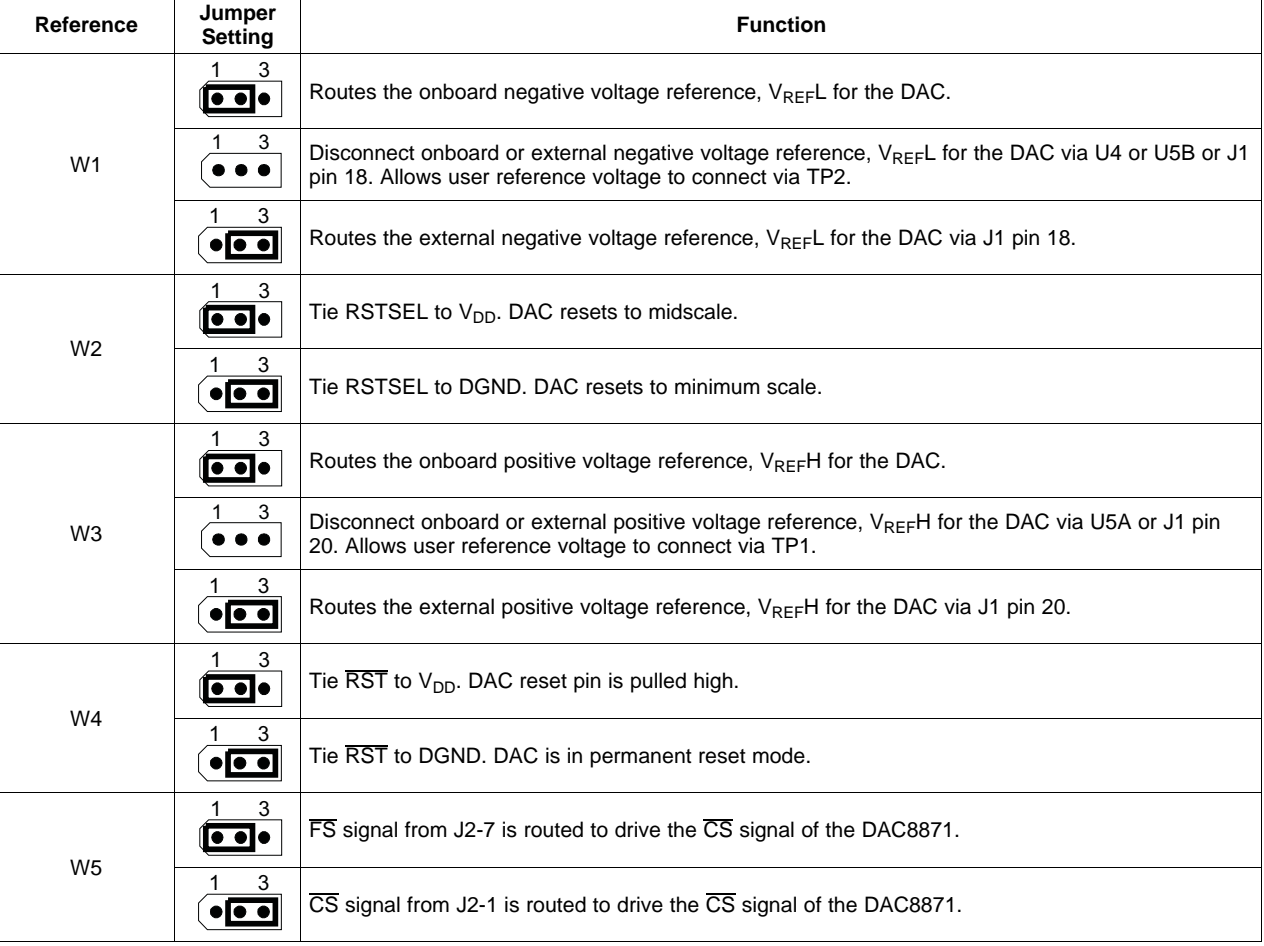

#### **Table 4. Jumper Setting Function**

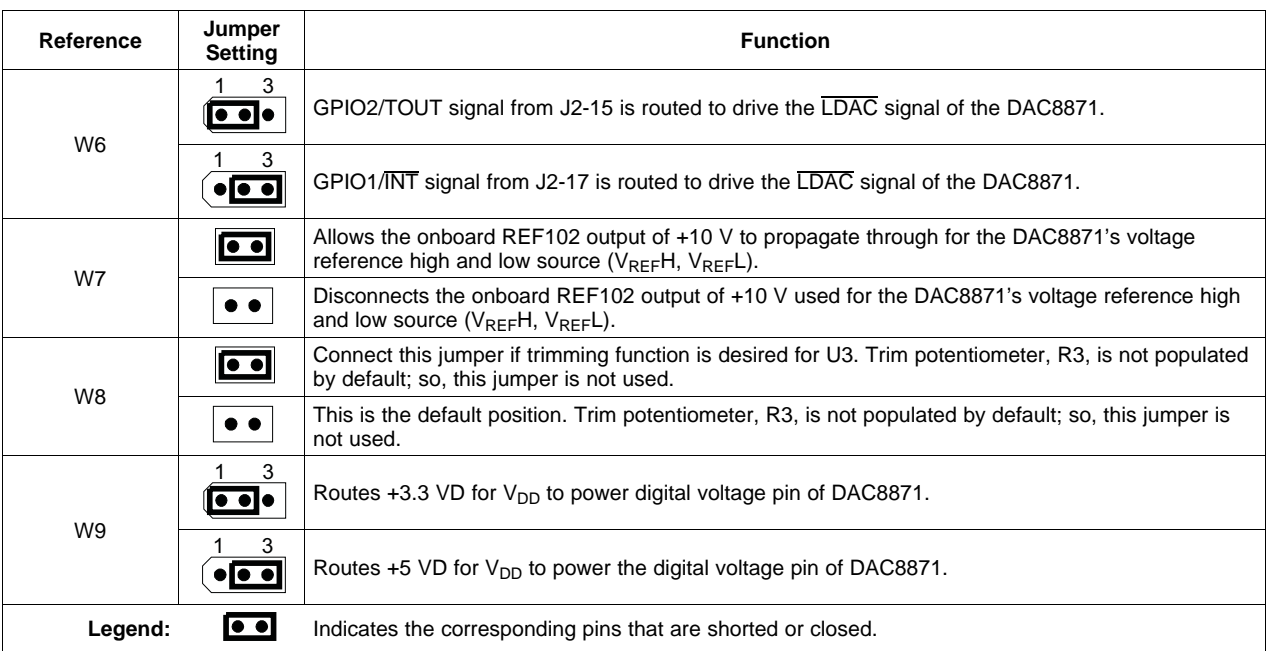

# **Table 4. Jumper Setting Function (continued)**

# **3.6 Schematic**

The DAC8871EVM evaluation module schematic appears on the following page.

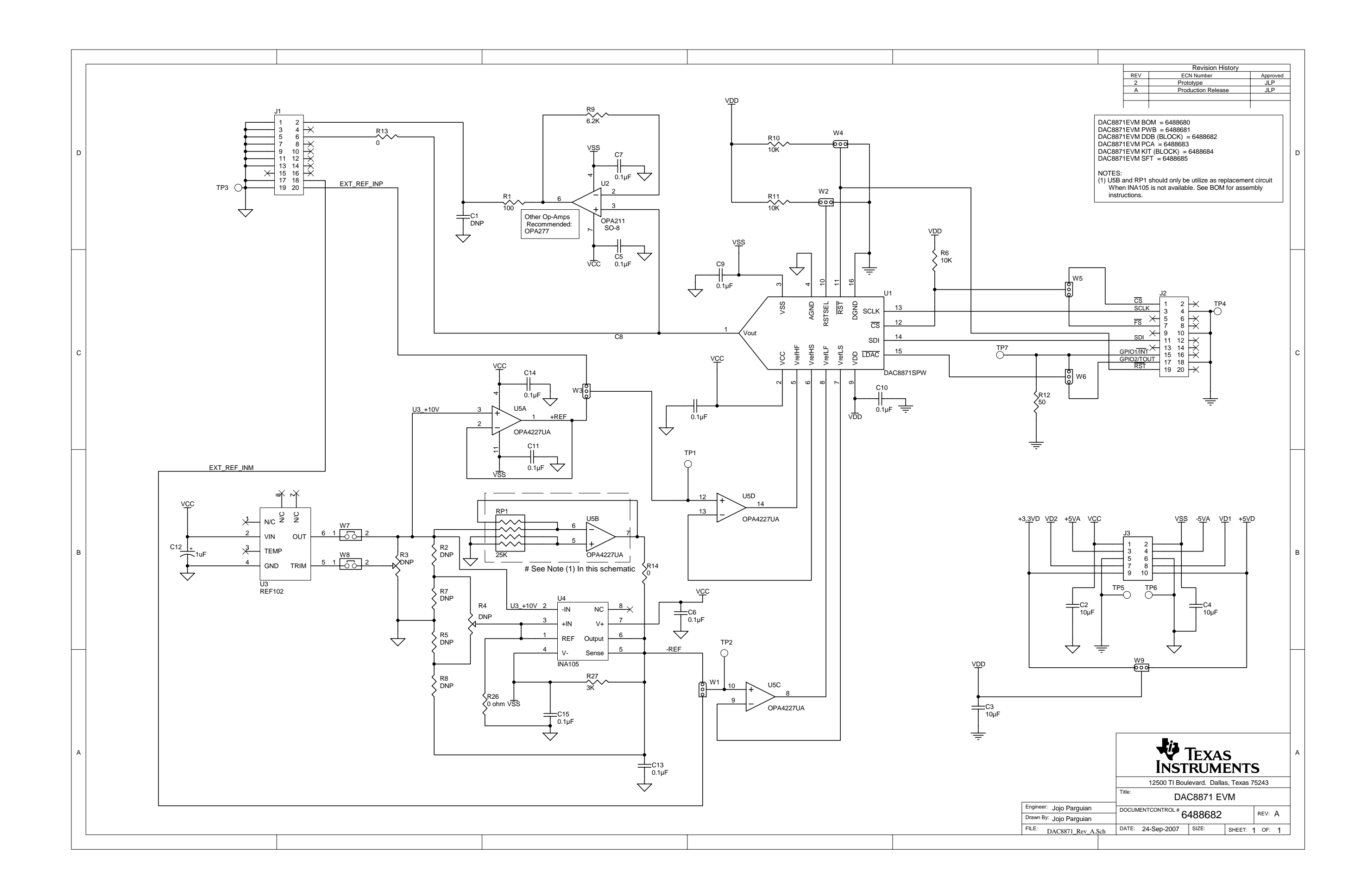

#### **EVALUATION BOARD/KIT IMPORTANT NOTICE**

Texas Instruments (TI) provides the enclosed product(s) under the following conditions:

This evaluation board/kit is intended for use for **ENGINEERING DEVELOPMENT, DEMONSTRATION, OR EVALUATION PURPOSES ONLY** and is not considered by TI to be <sup>a</sup> finished end-product fit for general consumer use. Persons handling the product(s) must have electronics training and observe good engineering practice standards. As such, the goods being provided are not intended to be complete in terms of required design-, marketing-, and/or manufacturing-related protective considerations, including product safety and environmental measures typically found in end products that incorporate such semiconductor components or circuit boards. This evaluation board/kit does not fall within the scope of the European Union directives regarding electromagnetic compatibility, restricted substances (RoHS), recycling (WEEE), FCC, CE or UL, and therefore may not meet the technical requirements of these directives or other related directives.

Should this evaluation board/kit not meet the specifications indicated in the User's Guide, the board/kit may be returned within 30 days from the date of delivery for <sup>a</sup> full refund. THE FOREGOING WARRANTY IS THE EXCLUSIVE WARRANTY MADE BY SELLER TO BUYER AND IS IN LIEU OF ALL OTHER WARRANTIES, EXPRESSED, IMPLIED, OR STATUTORY, INCLUDING ANY WARRANTY OF MERCHANTABILITY OR FITNESS FOR ANY PARTICULAR PURPOSE.

The user assumes all responsibility and liability for proper and safe handling of the goods. Further, the user indemnifies TI from all claims arising from the handling or use of the goods. Due to the open construction of the product, it is the user's responsibility to take any and all appropriate precautions with regard to electrostatic discharge.

EXCEPT TO THE EXTENT OF THE INDEMNITY SET FORTH ABOVE, NEITHER PARTY SHALL BE LIABLE TO THE OTHER FOR ANY INDIRECT, SPECIAL, INCIDENTAL, OR CONSEQUENTIAL DAMAGES.

TI currently deals with <sup>a</sup> variety of customers for products, and therefore our arrangement with the user **is not exclusive.**

#### TI assumes no liability for applications assistance, customer product design, software performance, or infringement of patents or **services described herein.**

Please read the User's Guide and, specifically, the Warnings and Restrictions notice in the User's Guide prior to handling the product. This notice contains important safety information about temperatures and voltages. For additional information on TI's environmental and/or safety programs, please contact the TI application engineer or visit [www.ti.com/esh](http://www.ti.com/esh).

No license is granted under any patent right or other intellectual property right of TI covering or relating to any machine, process, or combination in which such TI products or services might be or are used.

#### **FCC Warning**

This evaluation board/kit is intended for use for **ENGINEERING DEVELOPMENT, DEMONSTRATION, OR EVALUATION PURPOSES ONLY** and is not considered by TI to be <sup>a</sup> finished end-product fit for general consumer use. It generates, uses, and can radiate radio frequency energy and has not been tested for compliance with the limits of computing devices pursuant to part 15 of FCC rules, which are designed to provide reasonable protection against radio frequency interference. Operation of this equipment in other environments may cause interference with radio communications, in which case the user at his own expense will be required to take whatever measures may be required to correct this interference.

#### **EVM WARNINGS AND RESTRICTIONS**

It is important to operate this EVM within the input voltage range of -18 V to 18 V and the output voltage range of -18 V to 18 V.

Exceeding the specified input range may cause unexpected operation and/or irreversible damage to the EVM. If there are questions concerning the input range, please contact <sup>a</sup> TI field representative prior to connecting the input power.

Applying loads outside of the specified output range may result in unintended operation and/or possible permanent damage to the EVM. Please consult the EVM User's Guide prior to connecting any load to the EVM output. If there is uncertainty as to the load specification, please contact <sup>a</sup> TI field representative.

During normal operation, some circuit components may have case temperatures greater than 60°C. The EVM is designed to operate properly with certain components above 60°C as long as the input and output ranges are maintained. These components include but are not limited to linear regulators, switching transistors, pass transistors, and current sense resistors. These types of devices can be identified using the EVM schematic located in the EVM User's Guide. When placing measurement probes near these devices during operation, please be aware that these devices may be very warm to the touch.

> Mailing Address: Texas Instruments, Post Office Box 655303, Dallas, Texas 75265 Copyright © 2007, Texas Instruments Incorporated

#### **IMPORTANT NOTICE**

Texas Instruments Incorporated and its subsidiaries (TI) reserve the right to make corrections, modifications, enhancements, improvements, and other changes to its products and services at any time and to discontinue any product or service without notice. Customers should obtain the latest relevant information before placing orders and should verify that such information is current and complete. All products are sold subject to TI's terms and conditions of sale supplied at the time of order acknowledgment.

TI warrants performance of its hardware products to the specifications applicable at the time of sale in accordance with TI's standard warranty. Testing and other quality control techniques are used to the extent TI deems necessary to support this warranty. Except where mandated by government requirements, testing of all parameters of each product is not necessarily performed.

TI assumes no liability for applications assistance or customer product design. Customers are responsible for their products and applications using TI components. To minimize the risks associated with customer products and applications, customers should provide adequate design and operating safeguards.

TI does not warrant or represent that any license, either express or implied, is granted under any TI patent right, copyright, mask work right, or other TI intellectual property right relating to any combination, machine, or process in which TI products or services are used. Information published by TI regarding third-party products or services does not constitute <sup>a</sup> license from TI to use such products or services or <sup>a</sup> warranty or endorsement thereof. Use of such information may require <sup>a</sup> license from <sup>a</sup> third party under the patents or other intellectual property of the third party, or <sup>a</sup> license from TI under the patents or other intellectual property of TI.

Reproduction of TI information in TI data books or data sheets is permissible only if reproduction is without alteration and is accompanied by all associated warranties, conditions, limitations, and notices. Reproduction of this information with alteration is an unfair and deceptive business practice. TI is not responsible or liable for such altered documentation. Information of third parties may be subject to additional restrictions.

Resale of TI products or services with statements different from or beyond the parameters stated by TI for that product or service voids all express and any implied warranties for the associated TI product or service and is an unfair and deceptive business practice. TI is not responsible or liable for any such statements.

TI products are not authorized for use in safety-critical applications (such as life support) where <sup>a</sup> failure of the TI product would reasonably be expected to cause severe personal injury or death, unless officers of the parties have executed an agreement specifically governing such use. Buyers represent that they have all necessary expertise in the safety and regulatory ramifications of their applications, and acknowledge and agree that they are solely responsible for all legal, regulatory and safety-related requirements concerning their products and any use of TI products in such safety-critical applications, notwithstanding any applications-related information or support that may be provided by TI. Further, Buyers must fully indemnify TI and its representatives against any damages arising out of the use of TI products in such safety-critical applications.

TI products are neither designed nor intended for use in military/aerospace applications or environments unless the TI products are specifically designated by TI as military-grade or "enhanced plastic." Only products designated by TI as military-grade meet military specifications. Buyers acknowledge and agree that any such use of TI products which TI has not designated as military-grade is solely at the Buyer's risk, and that they are solely responsible for compliance with all legal and regulatory requirements in connection with such use.

TI products are neither designed nor intended for use in automotive applications or environments unless the specific TI products are designated by TI as compliant with ISO/TS 16949 requirements. Buyers acknowledge and agree that, if they use any non-designated products in automotive applications, TI will not be responsible for any failure to meet such requirements.

Following are URLs where you can obtain information on other Texas Instruments products and application solutions:

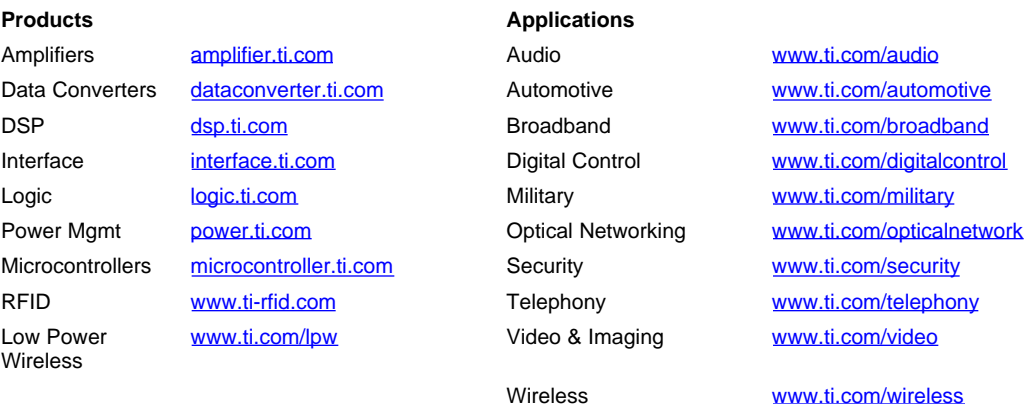

Mailing Address: Texas Instruments, Post Office Box 655303, Dallas, Texas 75265 Copyright © 2007, Texas Instruments Incorporated